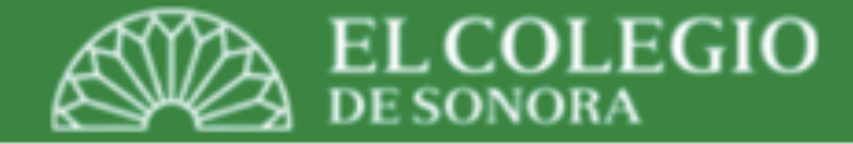

# *Control de citas bibliográficas y estilo APA*

*Maestría en Gobierno y Asuntos Públicos (MGAP) Centro de Estudios en Gobierno y Asuntos Públicos (CEGAP)*

Profesor: Dr. Luis Alan Navarro Navarro, Catedrático CONACyT-El Colegio de Sonora (Marzo 15, 2019)

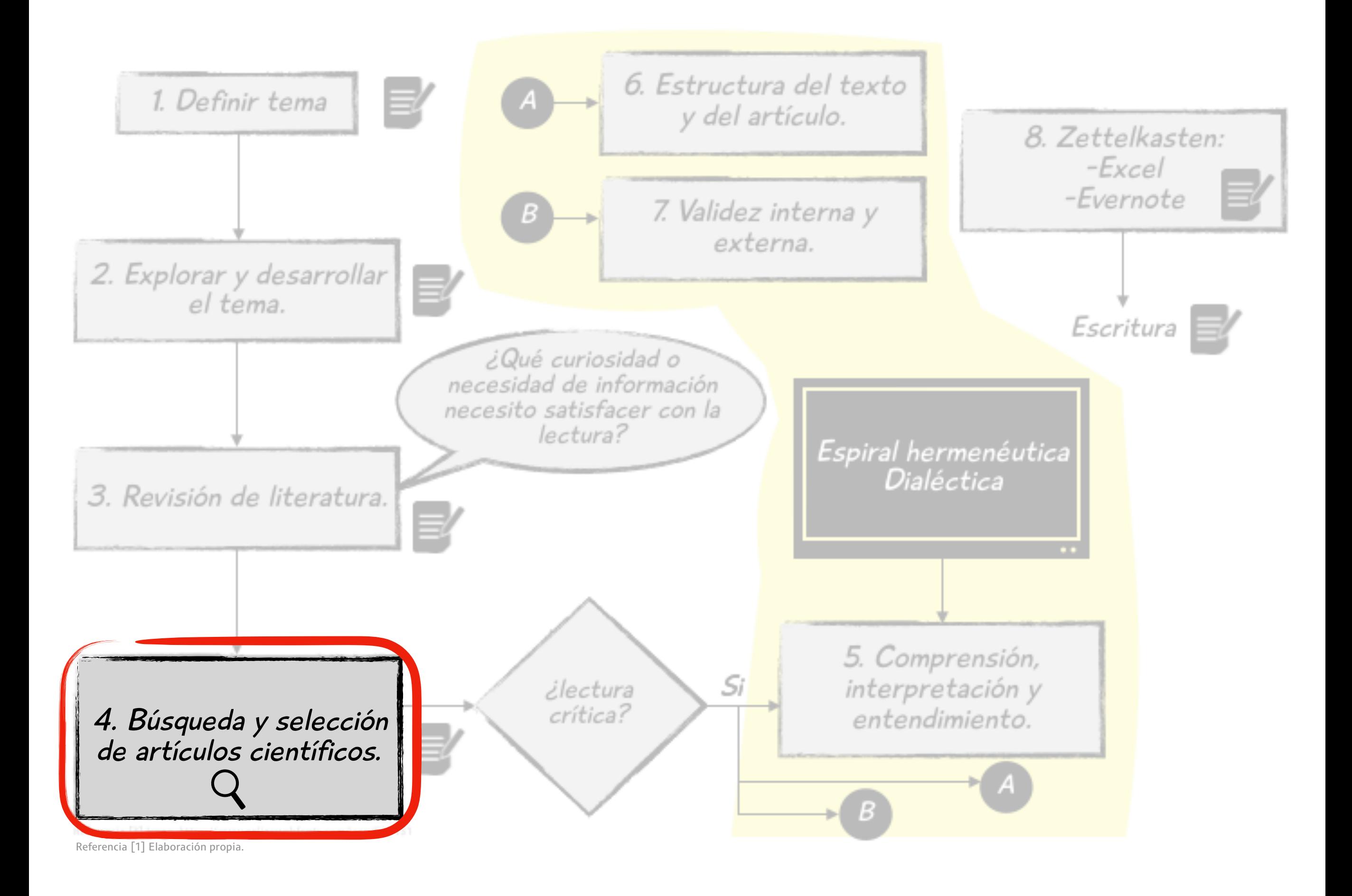

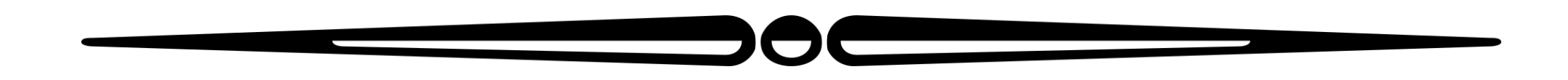

# *¿Cuál es el problema?*

- *• Durante el proceso de búsqueda y revisión de literatura vas a visitar un gran número de diversas fuentes.*
- *• Todas ela te van a proporcionar ideas para desarolar tu tema de investigación.*
- *• Si decides usar o plasmar dichas ideas en tu documento final, debes de dar crédito a sus autores. Evitar el plagio.*
- *• Es importante levar un control de las fuentes consultadas.*

*¿Cuál es el problema? (Continuación)*

*Entre los problemas comunes tenemos:*

- *A. Tienes la cita dentro del texto pero no aparece en las referencias bibliográficas.*
- *B. Escribes un "parafraseo" e "interpretación" a partir de una o varias lecturas. No recuerdas dónde leíste esas ideas originalmente.*
- *C. Simplemente sabes que viste la idea en un texto pero no recuerdas cuál.*
- *D. Tienes las citas en formatos diferentes.*

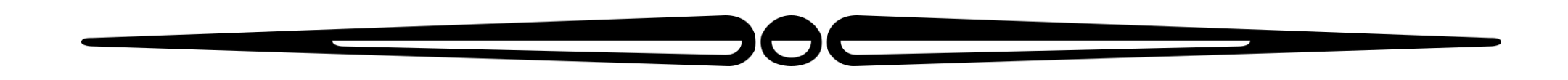

#### Mendeley:

#### Ventajas

- A. Es gratuito.
- B. Hay que registrarse.
- C. Funciona en Windows y Mac.
- D. Tiene dos herramientas importantes: Web Importer y una función para insertar citas en un manuscrito en MS Office Word.
- E. Se puede instalar en varios dispositivos: Mac, iPhone y iPad.
- F. Funciona bien como lector de PDFs (enfatizar con colores y agregar notas).
- G. Muy fácil agregar citas.

#### Desventajas

- A. Me da la impresión de que es muy lento para sincronizarse entre dispositivos.
- B. No siempre lee y lena correctamente los campos para las citas; por lo que hay que hacerlo manualmente.

# Crear tus carpetas por tema o proyecto

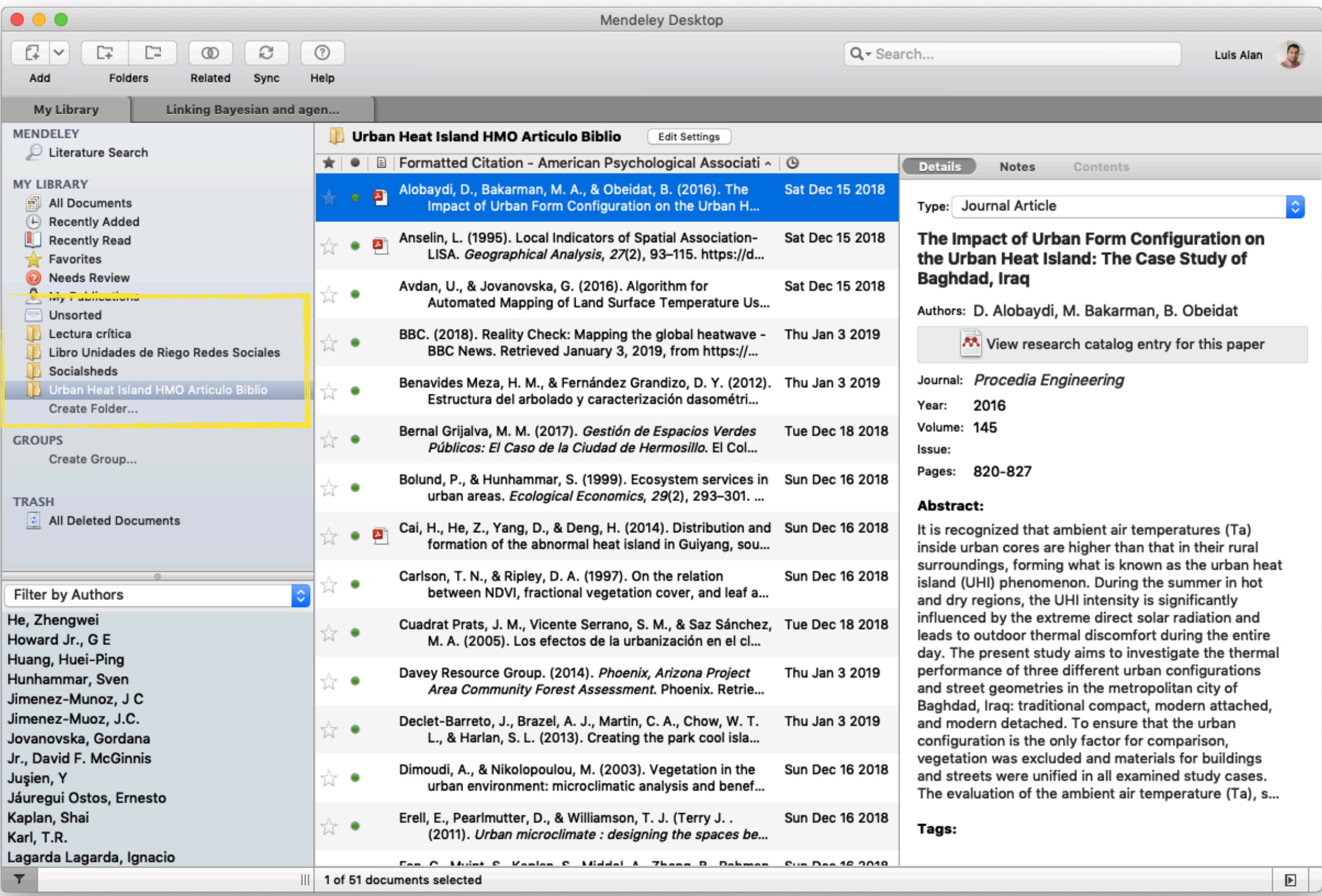

# Buscar literatura (te guarda la referencia en la carpeta que tengas seleccionada)

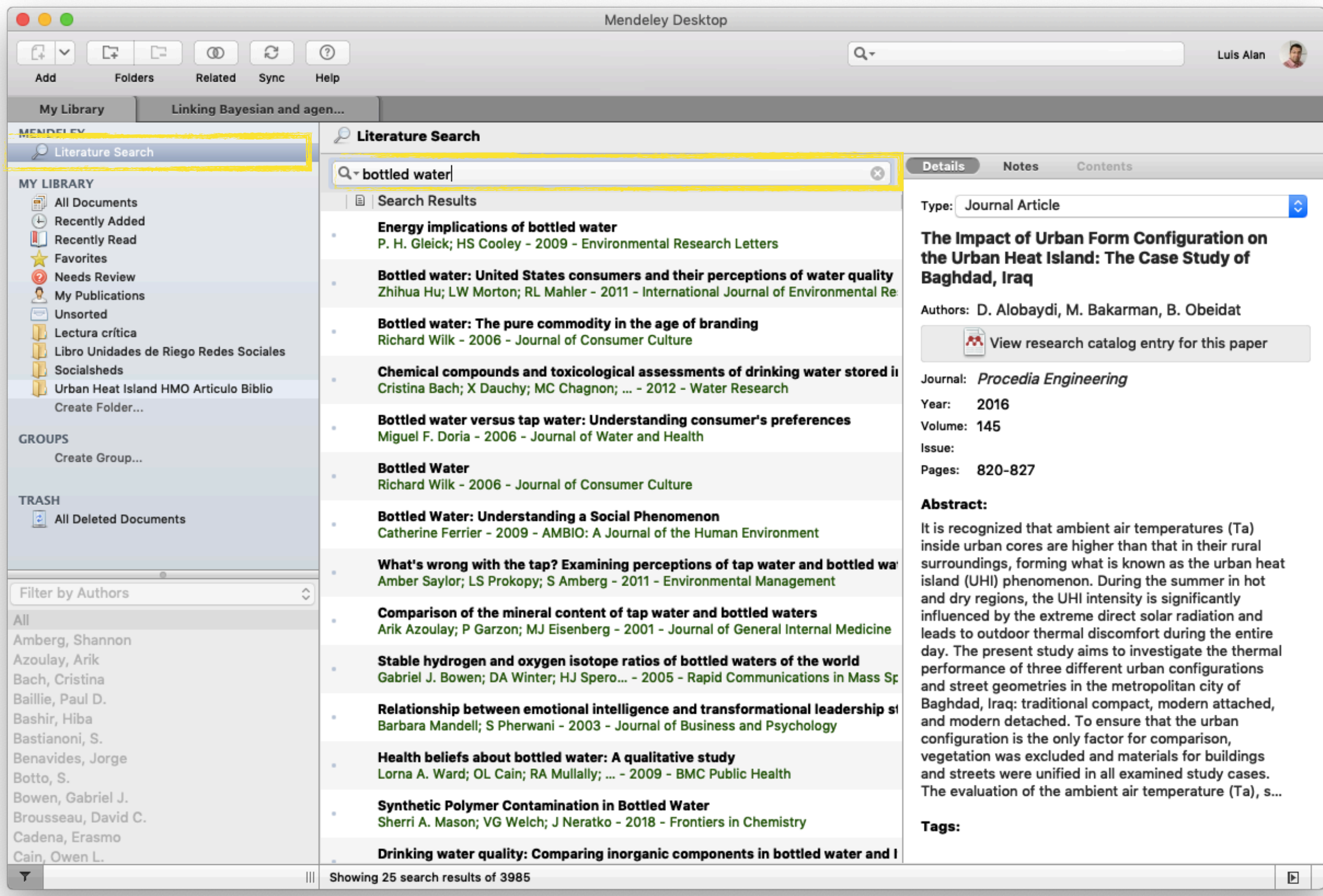

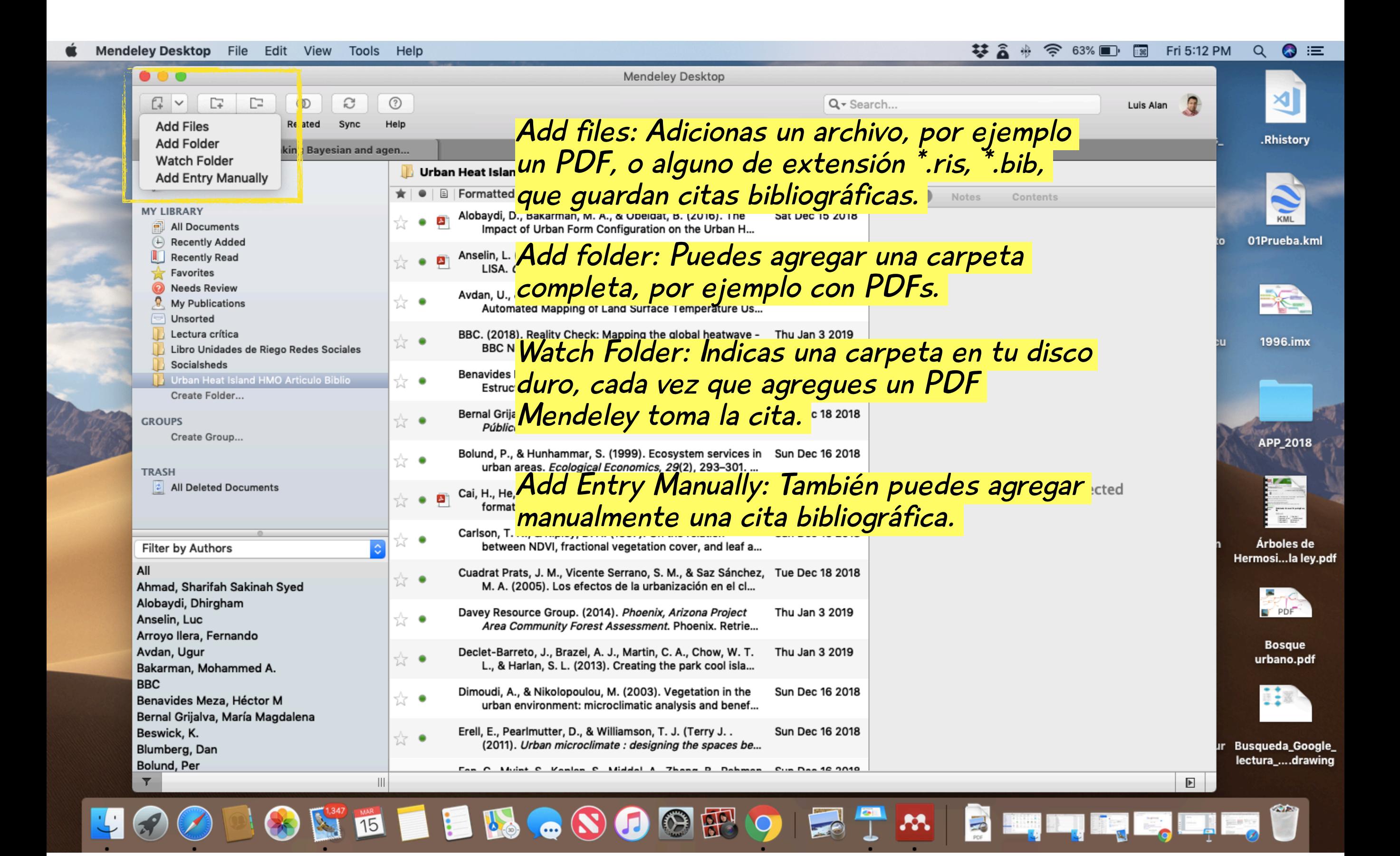

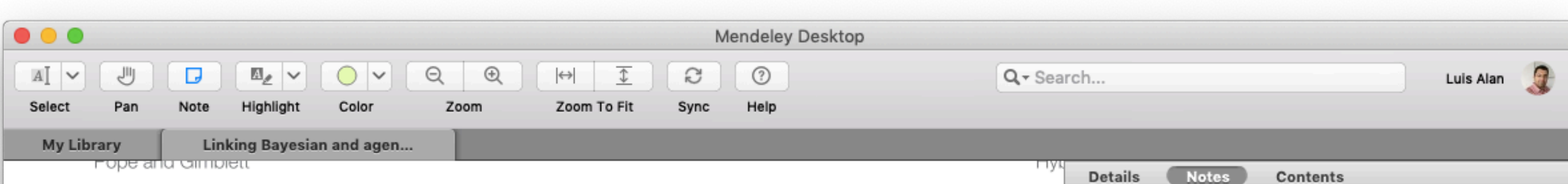

altered agricultural and urban behaviors, as well as diminished ecosystem services.

Traditional approaches to modeling semi-arid systems use hydrogeological models, water balance equations, and simplified water demand functions. Only recently has dynamic human behavior been incorporated into groundwater models through agent-based modeling (Feuillette et al., 2003; Pertoghese et al., 2013). Agent-based models (ABMs) are simulations of autonomous entities (agents) that respond heterogeneously to their environment (patches). Since agent-based modeling is a bottom-up approach, researchers can explore how intricacies in micro-scale behavior can influence macro-scale patterns (Schlüter et al., 2012). Agent-based modeling provides an excellent conduit in which to study coupled social-ecological systems since they are capable of addressing issues that make traditional approaches to studying social-ecological systems difficult, such as spatial and temporal complexity, non-linearity, and uncertainty (Schlüter et al., 2012). This is especially true for common pool resources, such as groundwater, since dynamic change is the result of interactions between social and physical systems.

A remaining concern in social-ecological system modeling is that uncertainty in social systems was not being addressed (Schlüter et al., 2012). One approach to address social uncertainty is the use of Bayesian cognitive mapping for modeling human decision-making. Drawing from the fields of Bayesian

occurs during the mons in July and August. The as small events. Between a dry, hot summer perio in climate, with period several years to decade circulation models pre (Seager et al., 2007; D downscaled model pr Morua et al., 2014), his the effects of climate ch

Within the Rio Sor vegetation in the region crops. Outside the ripa (Liverman, 1990), inclu trees. In a harsh semi-a: ranching remains one of livelihoods (West, 1993 one of the greatest vo Mexico. The carrying c a rancher can successf the composition of its can sustain more cattle variation in precipitati of natural fodder pro a drought year, reduce

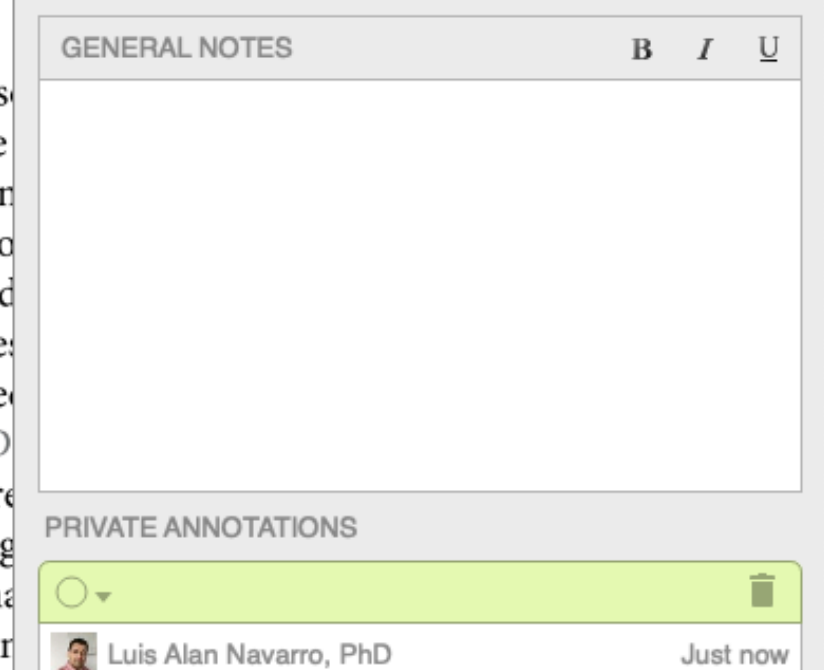

Destaca el uso de la modelación basada en agentes.

#### Web importer

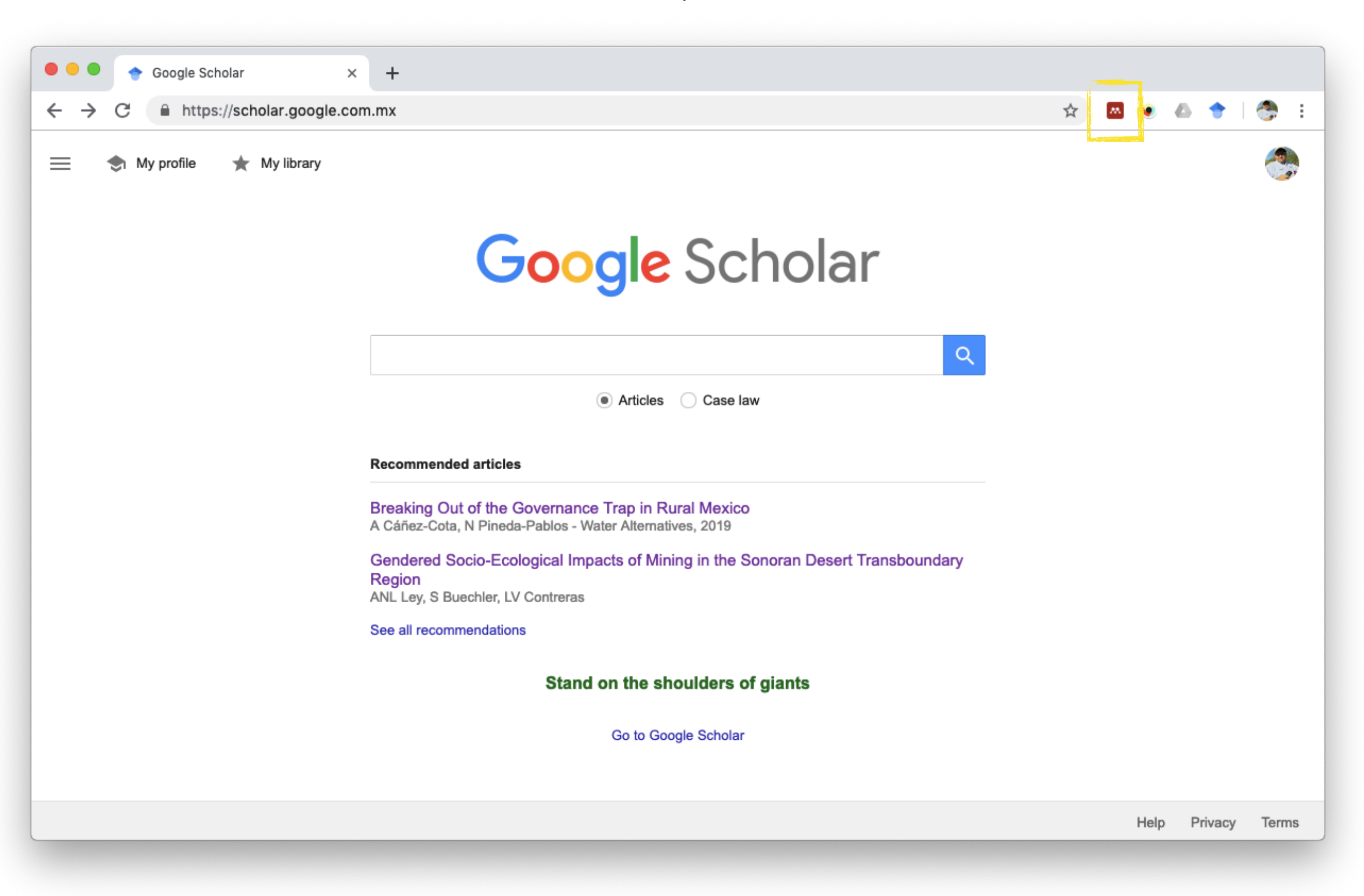

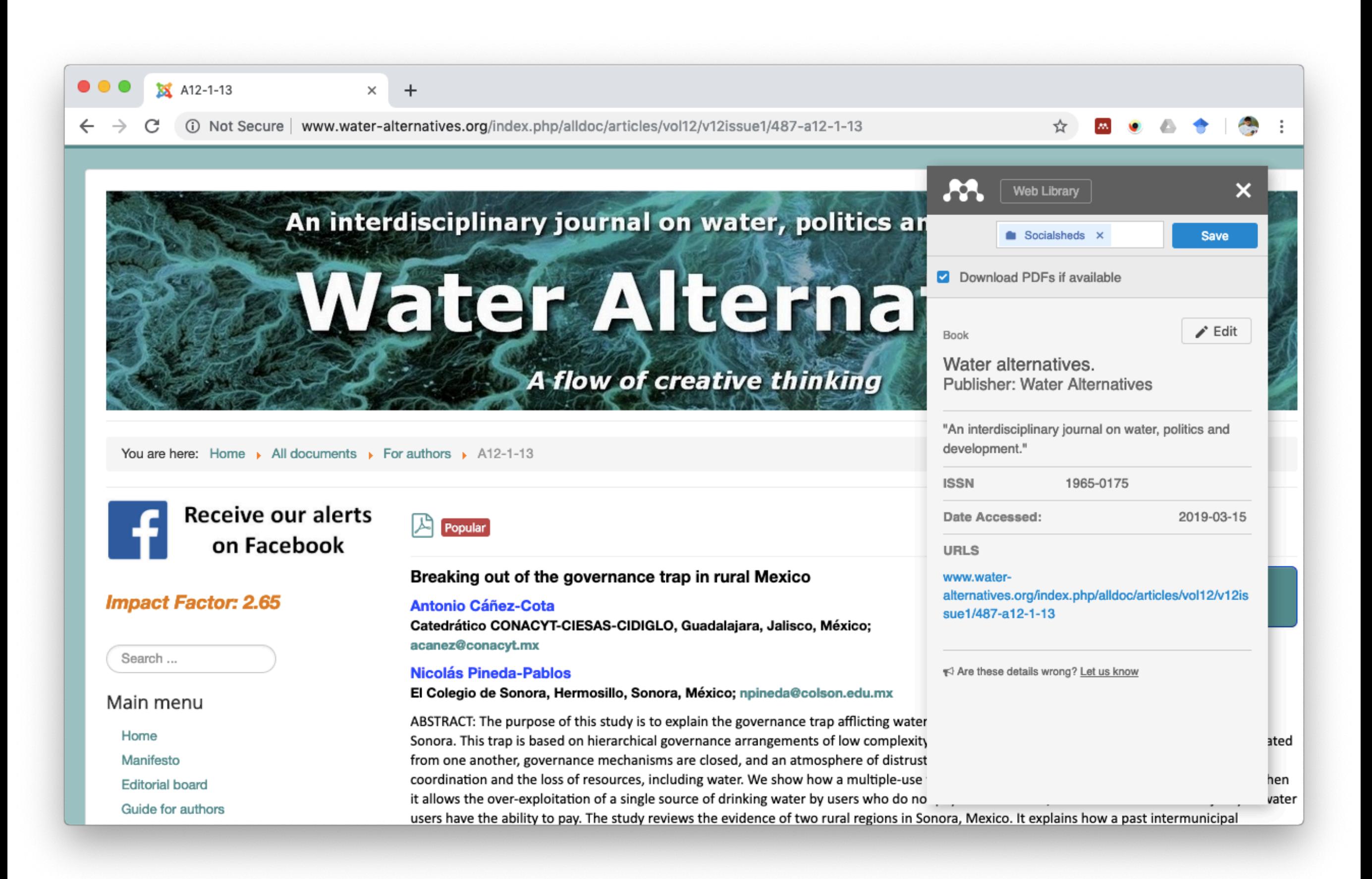

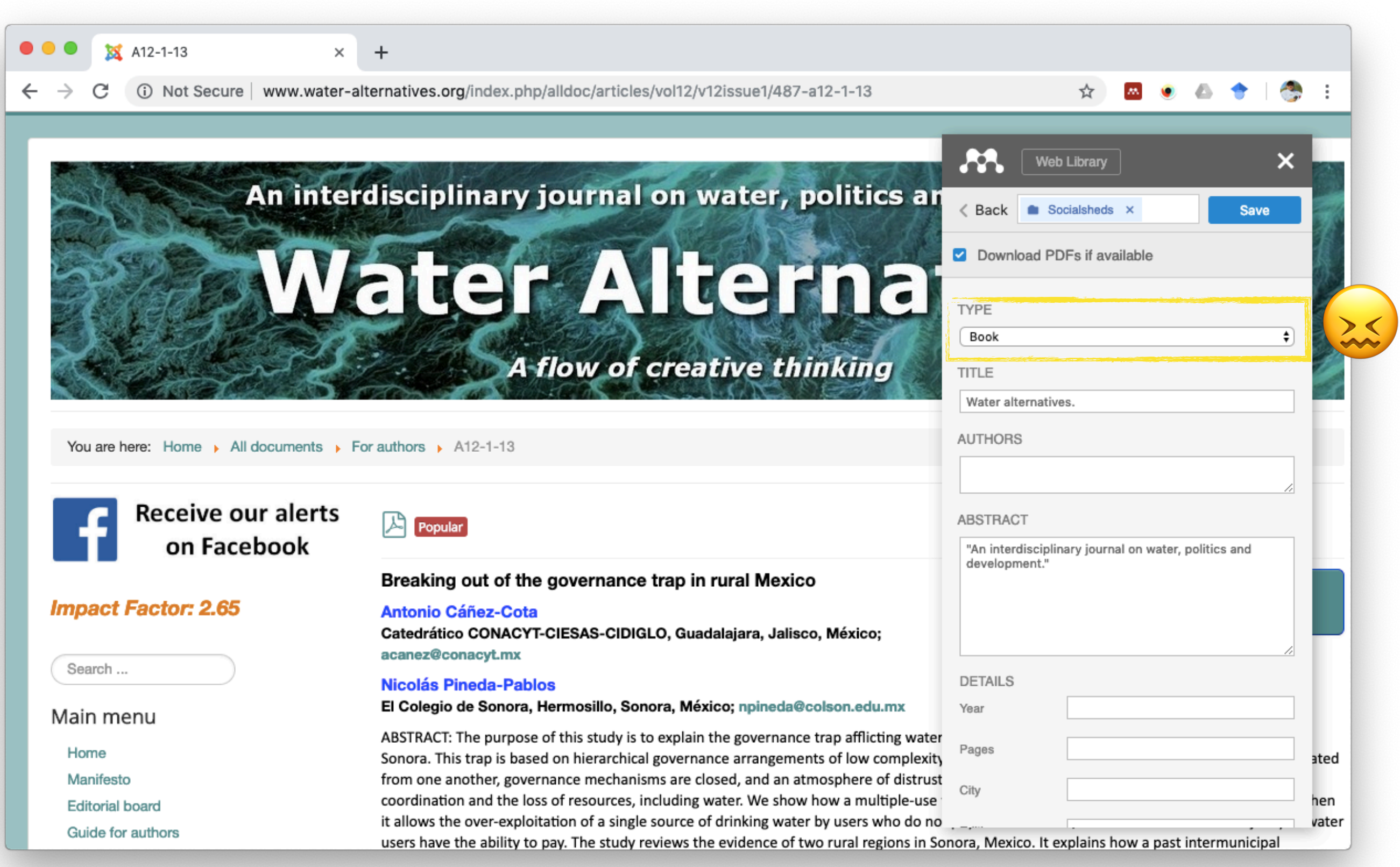

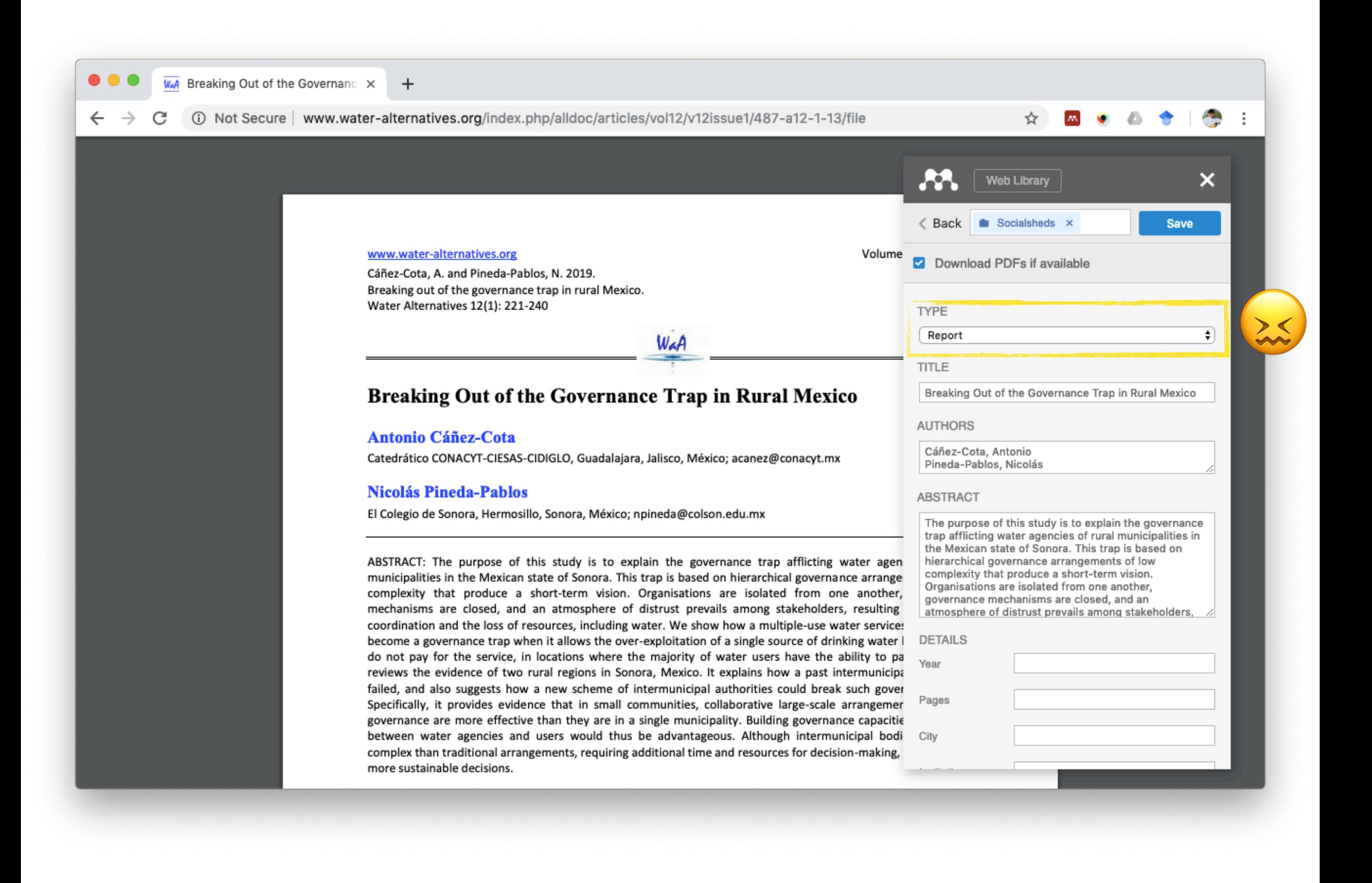

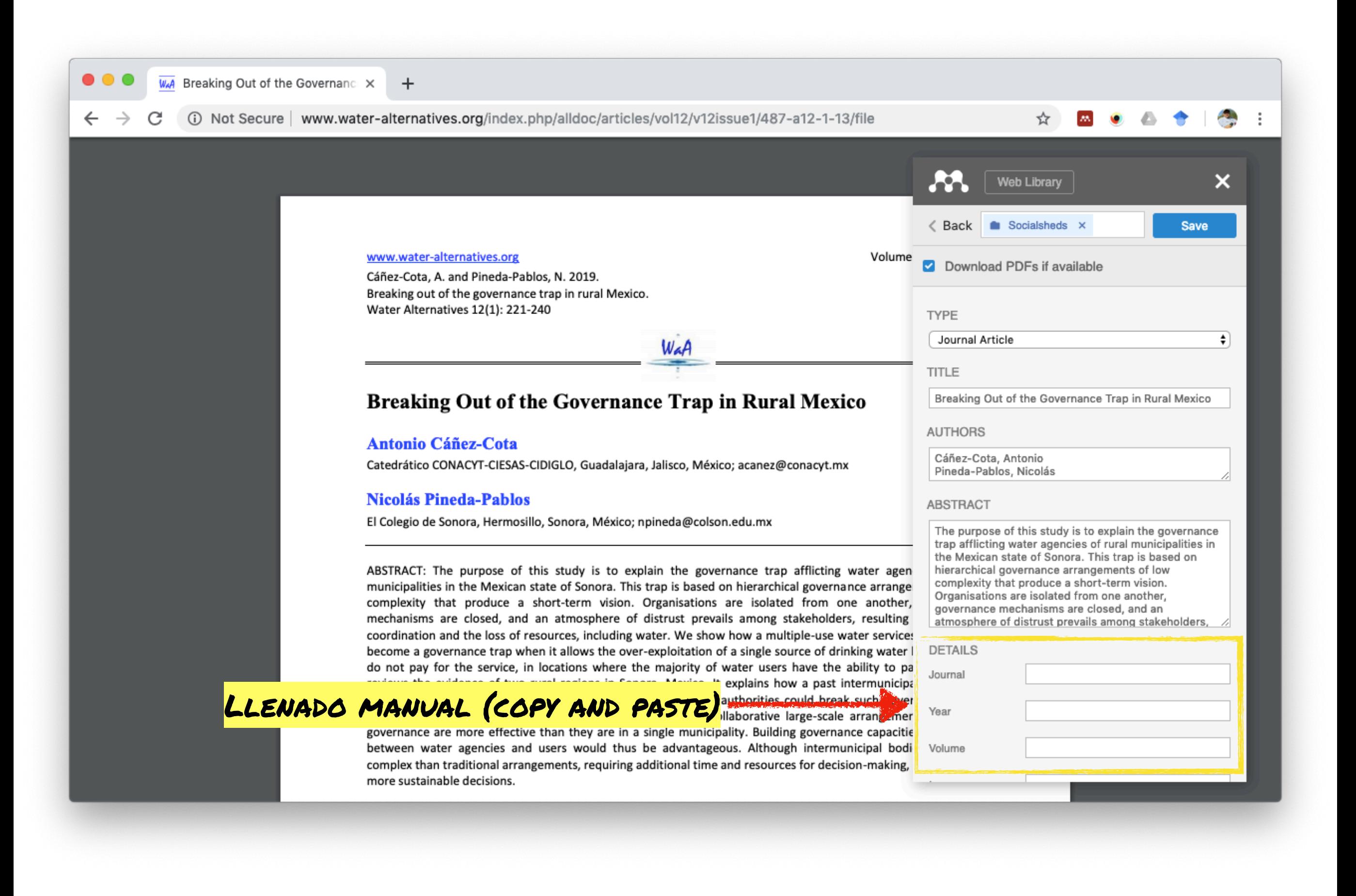

#### Google Académico también te permite "guardar" citas

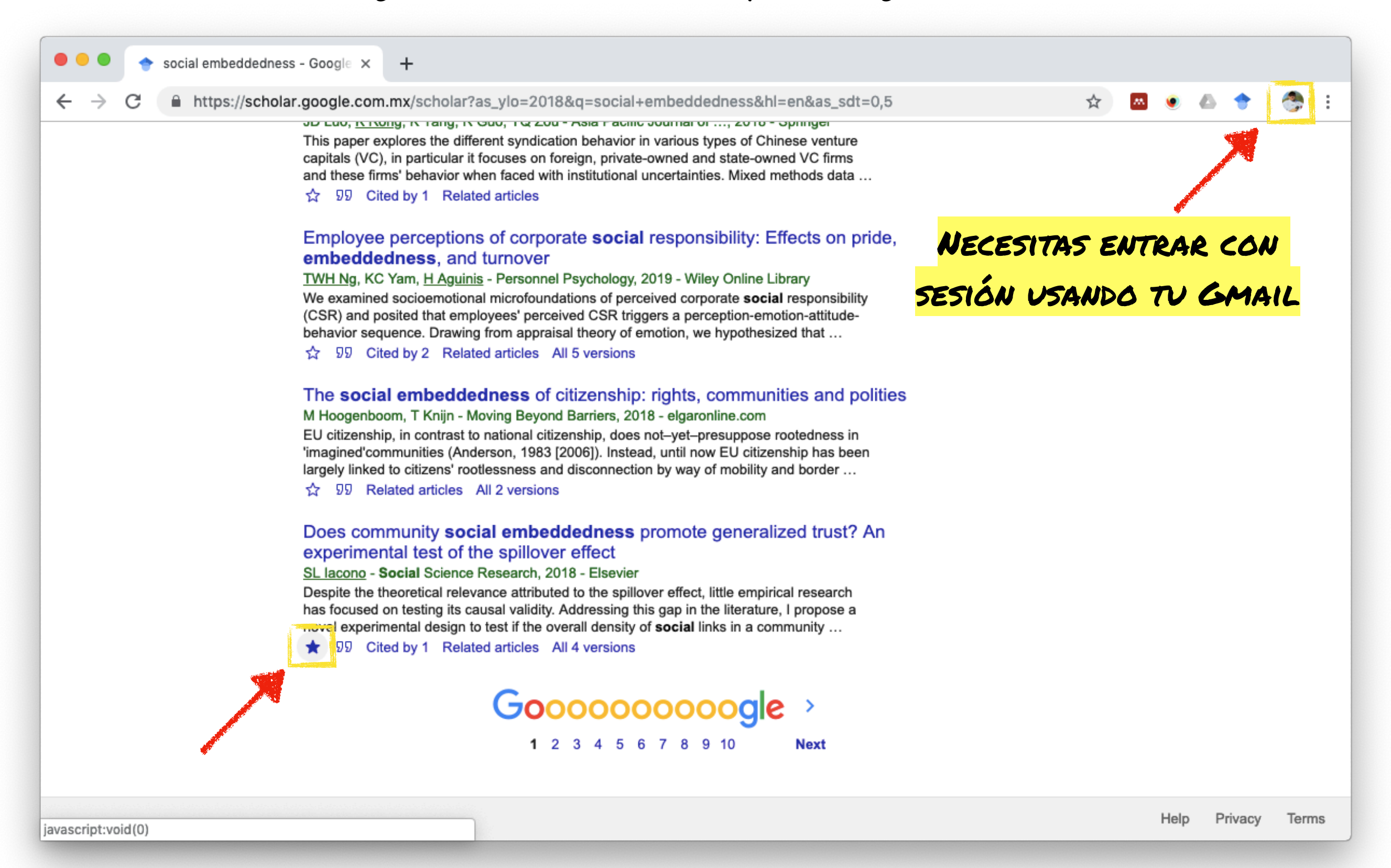

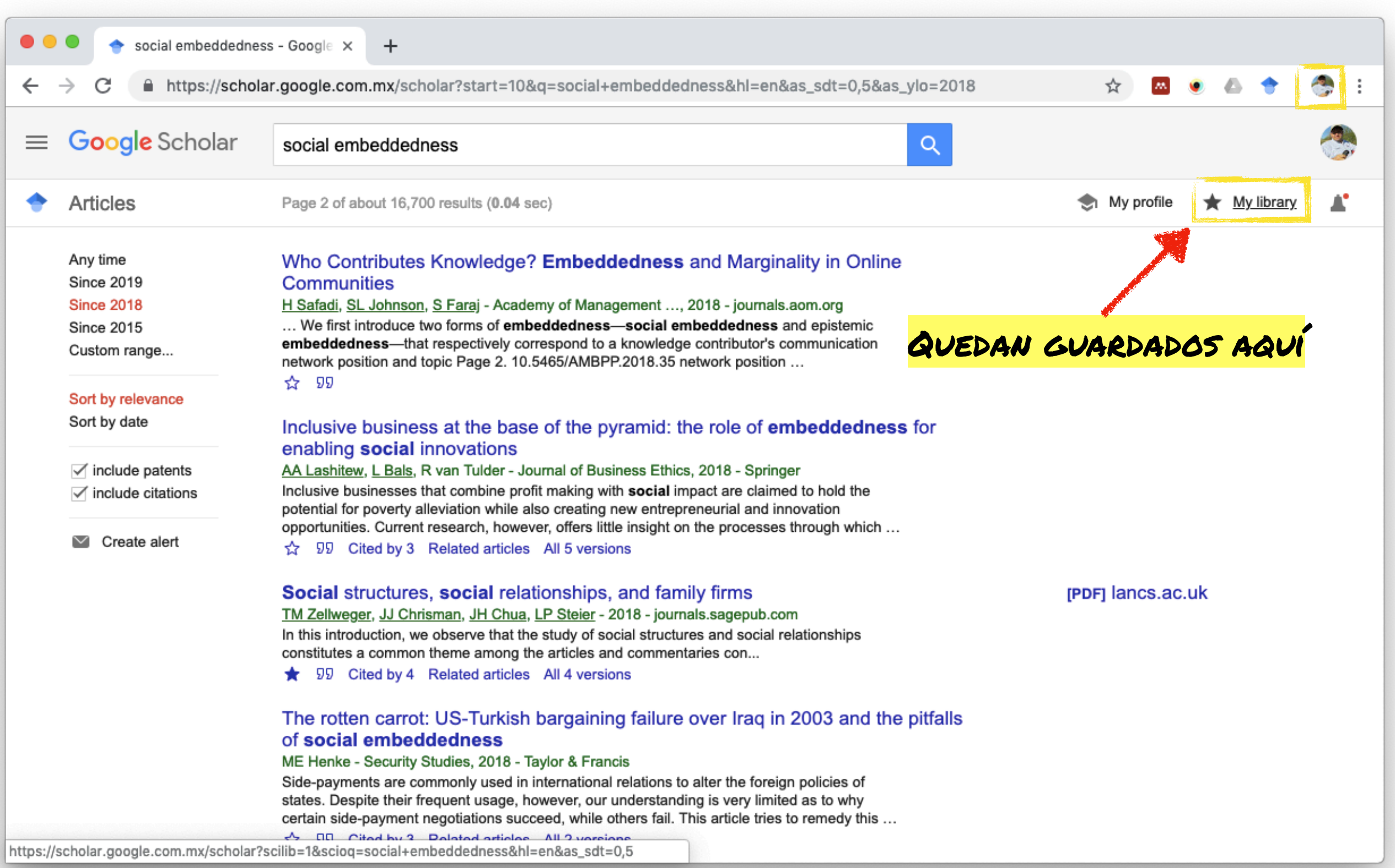

# Guardar en Mendeley varias citas a la vez

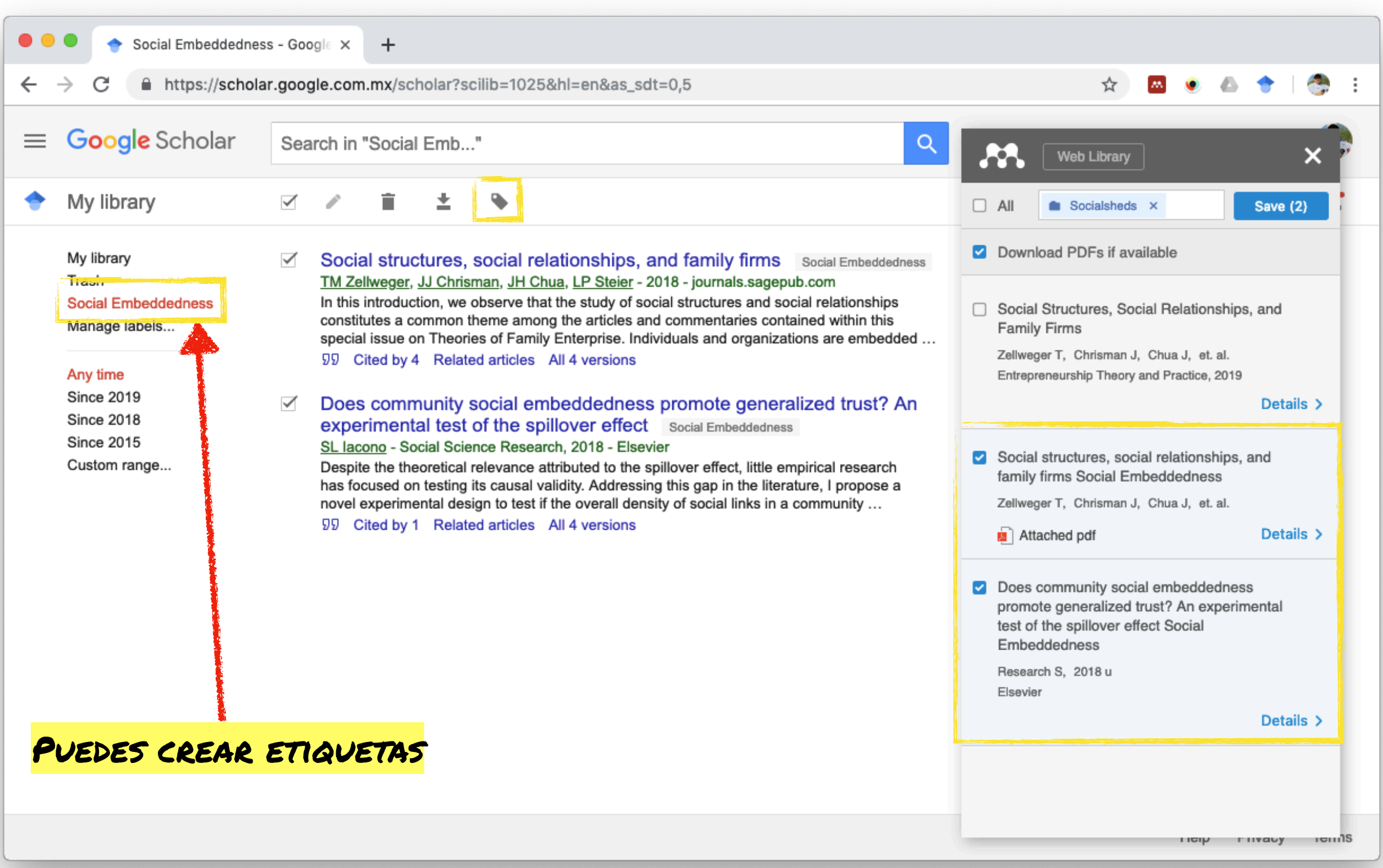

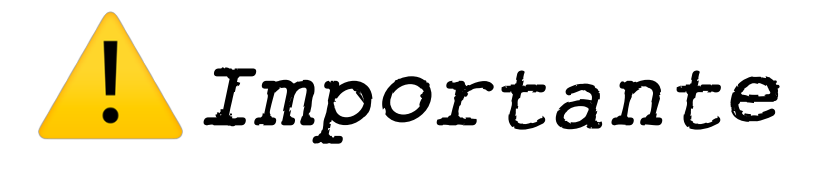

- *A. Debes de averiguar cuál es el estilo para citar que usa la institución educativa o la revista en la que pretendes publicar tu manuscrito.*
- *B. Por ejemplo, El Colegio de Sonora usa APA 6ta Edición. Sugieren el siguiente manual:*
- *C. Centro de Escritura Javeriano. (2018). Normas APA, sexta edición. Cali, Colombia: Pontificia Universidad Javeriana, secional Cali.*

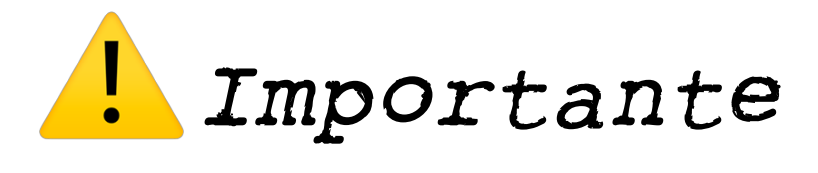

- *D. Este manual está bastante completo, sin embargo, a veces te encuentras con materiales (fuentes) no incluidas, en este caso te sugiero hacer una búsqueda en Gogle para encontrar ejemplos.*
- *E. Echa un vistazo a la última publicación de la revista y fíjate cómo citan los autores.*
- *F. Cualquier software que uses, puede no ser capaz de ler desde un URL (HTML o PDF), o archivo todos los datos necesarios para lenar los campos necesarios para completar una cita. Es tu responsabilidad lenarlos manualmente o areglar la cita en Word.*

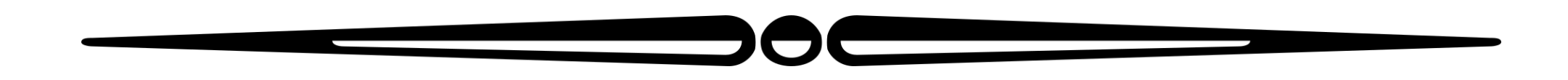

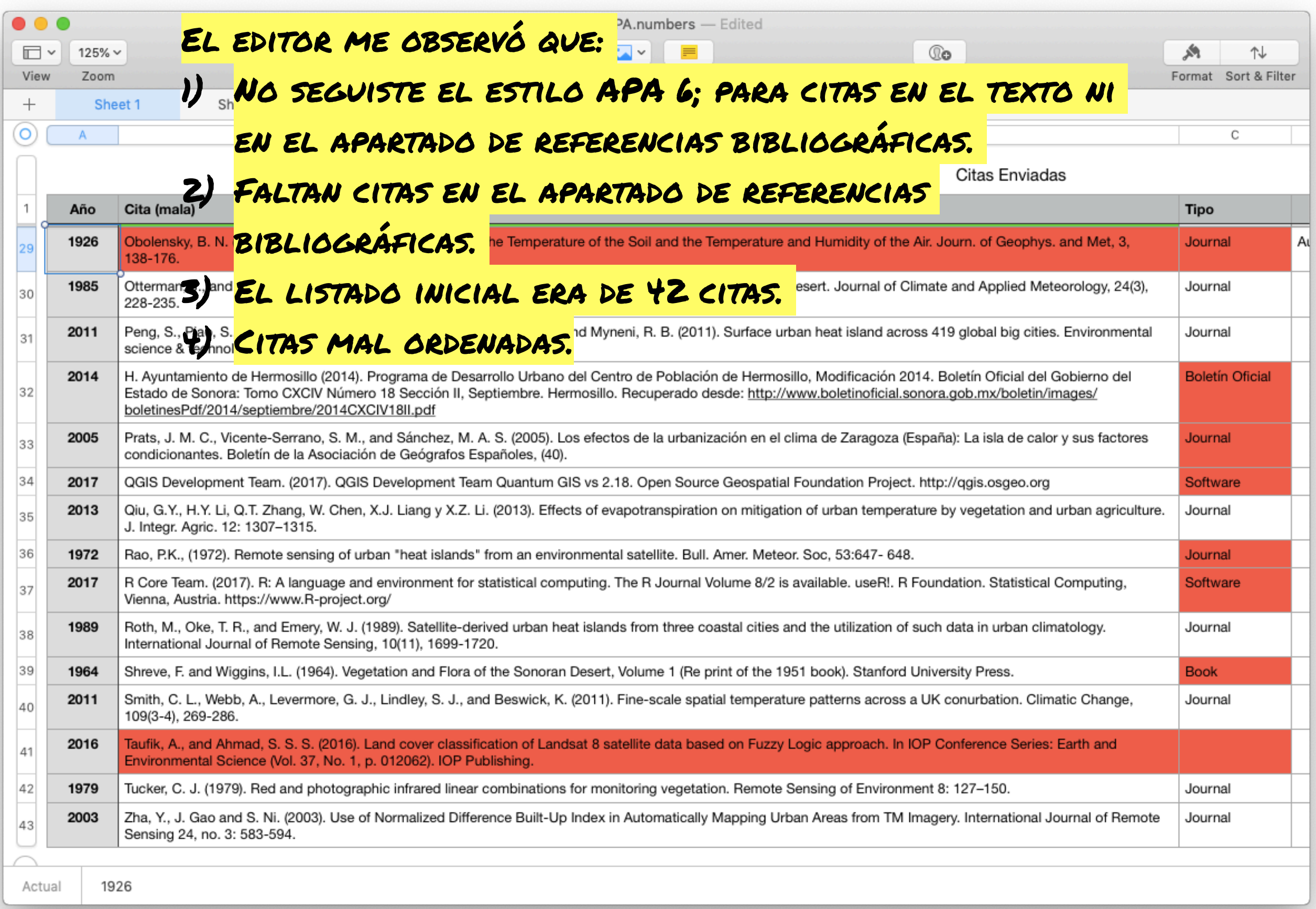

# *¿Qué hice?*

- *• Pasé a una hoja de cálculo todas las citas, una por línea.*
- *• En una columna puse el año, en otra la cita, en la tercera identifiqué de que fuente se trataba según el manual de APA 6.*
- *• Hice una carpeta en Mendeley para almacenar todas las citas de este manuscrito.*
- *• Imprimí el manuscrito, lo leí de nuevo y cada vez que aparecía una cita la enfaticé con color verde y verifiqué si era una de las 42 iniciales.*
- *• Sino estaba entre estas 42, la busque en mi Matriz de Literatura Revisada.*
- *• Hice una carpeta en Mendeley y agregue (una por una) cada cita.*

# *¿Qué hice?*

- *•Para cada tipo de fuente según APA 6, verifiqué que la cita, capturada por Mendeley tuviera la información necesaria.*
- *•Los casos de fuentes NO incluidos en el manual: A) Exploré artículos publicados recientemente en la revista; y/o B) Busqué en Internet como otros habían citado este tipo de fuente.*
- *•En forma simultánea, iba elaborando una lista en una hoja de cálculo donde almacenaba la forma en que debía citar en el texto una fuente por primera vez y las veces subsecuentes.*
- *•También elaboré en Word una lista de referencias ordenadas alfabéticamente.*

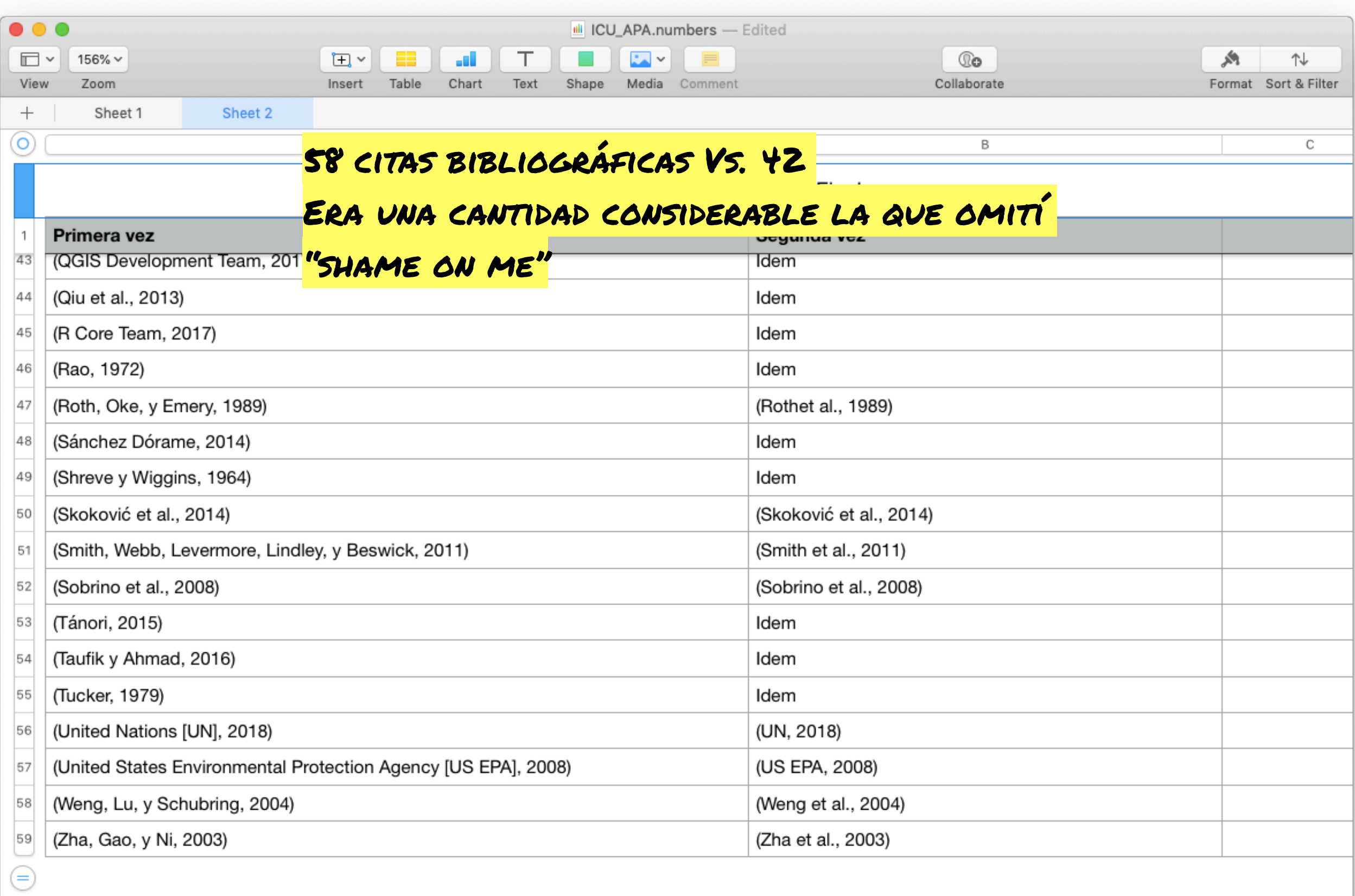

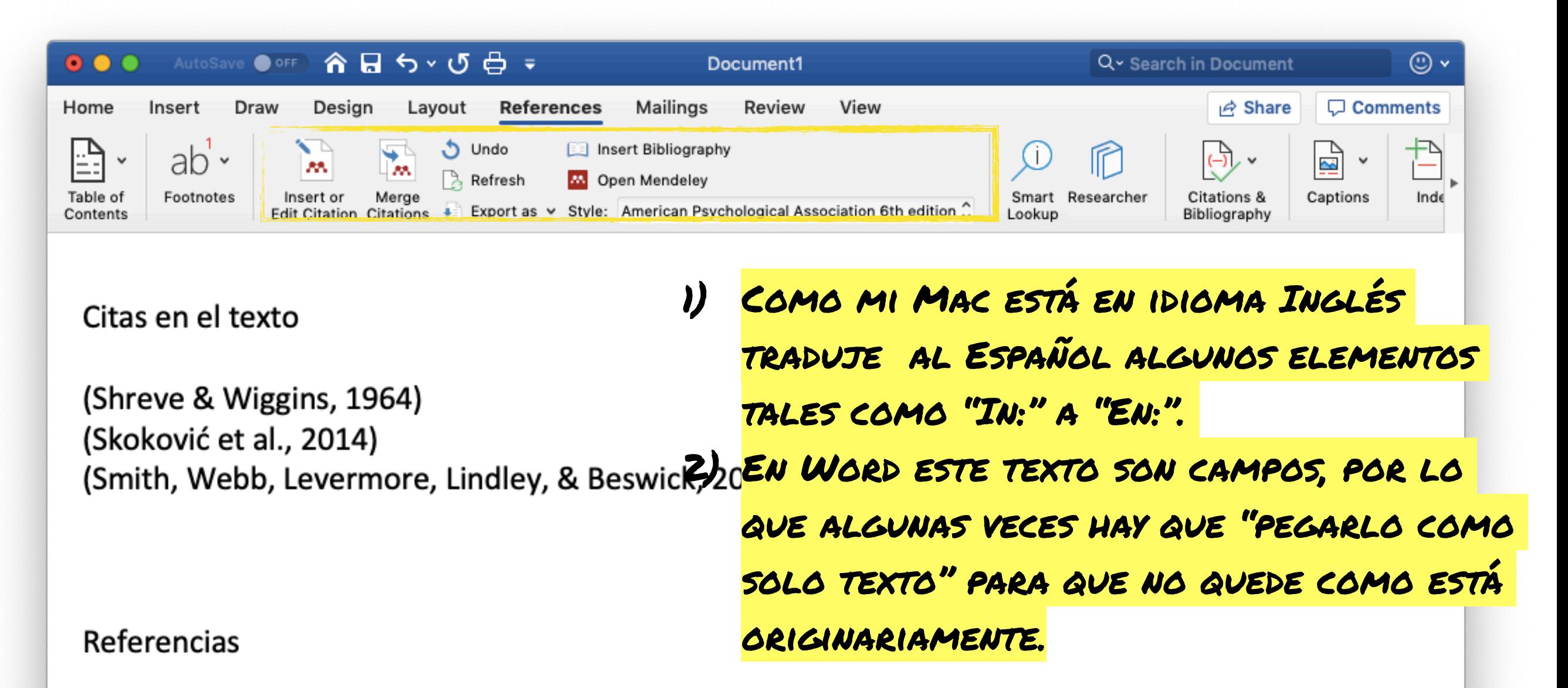

- Shreve, F., & Wiggins, I. L. (Ira L. (1964). Vegetation and flora of the Sonoran Desert. United **States: Stanford University Press.**
- Skoković, D., Sobrino, J. A., Jimenez-Munoz, J. C., Soria, G., Juşien, Y., Mattar, C., & Cristóbal, J. (2014). Calibration and validation of land surface temperature for landsat8-tirs sensor. In LPVE (Land Product Validation and Evolution). ESA/ESRIN (pp. 28–30). ESA/ESRIN.
- Smith, C. L., Webb, A., Levermore, G. J., Lindley, S. J., & Beswick, K. (2011). Fine-scale spatial temperature patterns across a UK conurbation. Climatic Change, 109(3-4), 269-286. https://doi.org/10.1007/s10584-011-0021-0

Œ Page 1 of 1 111 words Spanish (Spain)

#### Sí, por alguna razón no funciona el elemento para citas en Word, puedes extraer las citas una por una

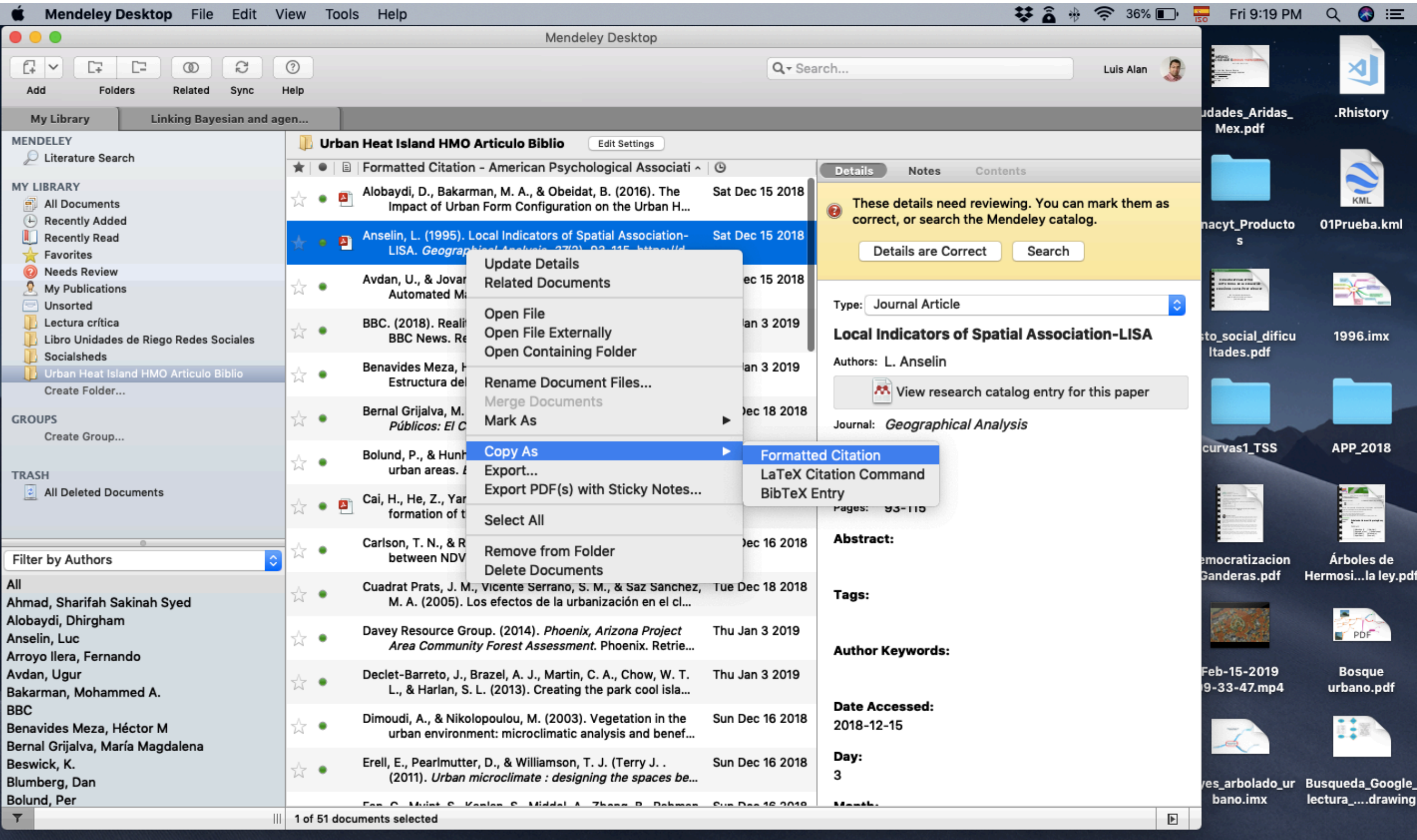

ᄳᅺᇄᇖ

**READER** 

一面

**SETHACOOPO** 

8

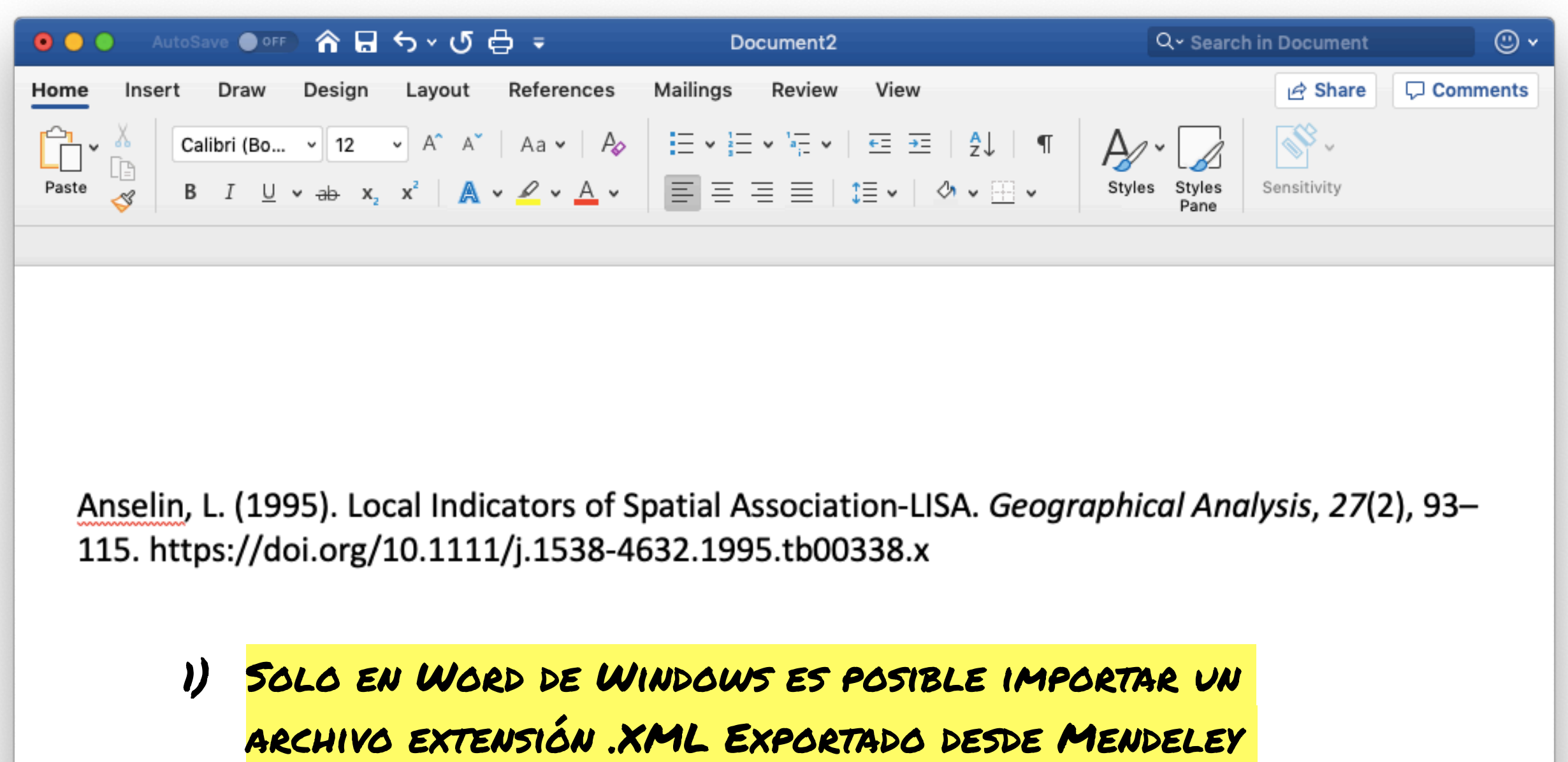

(Archivo>Exportar …) puedes ver este tutorial abajo.

**https://youtu.be/ATkcC9609bQ**

Hay muchos tutoriales en YouTube te invito a que los busques y aprendas que más

herramientas posee Mendeley…

### *En resumen*

- *• Es importante levar un control de tus fuentes.*
- *• Conocer éstas. Al obtener la información necesaria para citar tus fuentes a lo largo del texto y en el apartado de referencias, conoces tus fuentes.*
- *• Aquelas lecturas que generen "notas" en tu Matriz de Literatura Revisada, debes de tenerlas inventariadas.*
- *• Ser ordenad@ te facilitará tu proceso de escritura. Minimizará el riesgo de incurir en plagio (involuntario).*

# *Muchas gracias por tu atención*

# *Referencias*

Fonts: "PlaytimeWithHotToddiesOblique" and "RoughTypewriter"